# **Einfach mehr Wissen!** WISO

**Die Online-Datenbank für Studium und Wissenschaft.**

> **Jetzt mit Video-Tutorials!**

#### **Was ist wiso?**

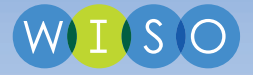

wiso ist eine **Literaturdatenbank für Studenten** mit einem umfassenden Angebot **deutsch- und englischsprachiger Fachinformationen** aus den Bereichen:

2

- Wirtschaftswissenschaften
- Sozialwissenschaften
- Psychologie
- Recht
- Technik

Ihr könnt in wiso mehrere hundert Fachzeitschriften, tausende eBooks und Millionen an Presseartikeln durchsuchen, merken oder speichern. Der Zugang erfolgt über www.wiso-net.de, über die auf dem Campus befindlichen Rechner oder über das Hochschulportal.

**Die Nutzung ist für Studenten kostenfrei.**

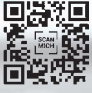

wiso Schnelleinstie http://q-r.to/13Lq

#### **Die Suche Die Suchergebnisse**

- Ein Suchfeld zur Suche über alle Datenbankfelder
- **2** Erweiterte Suche zur präzisen Recherche nach z. B. Titel, Autor, ISBN/ISSN
- 3 Jede Suche kann als Monitoring gespeichert und über "Mein wiso" verwaltet werden. Neue Treffer zur Suche werden künftig automatisch per Mail zugestellt.

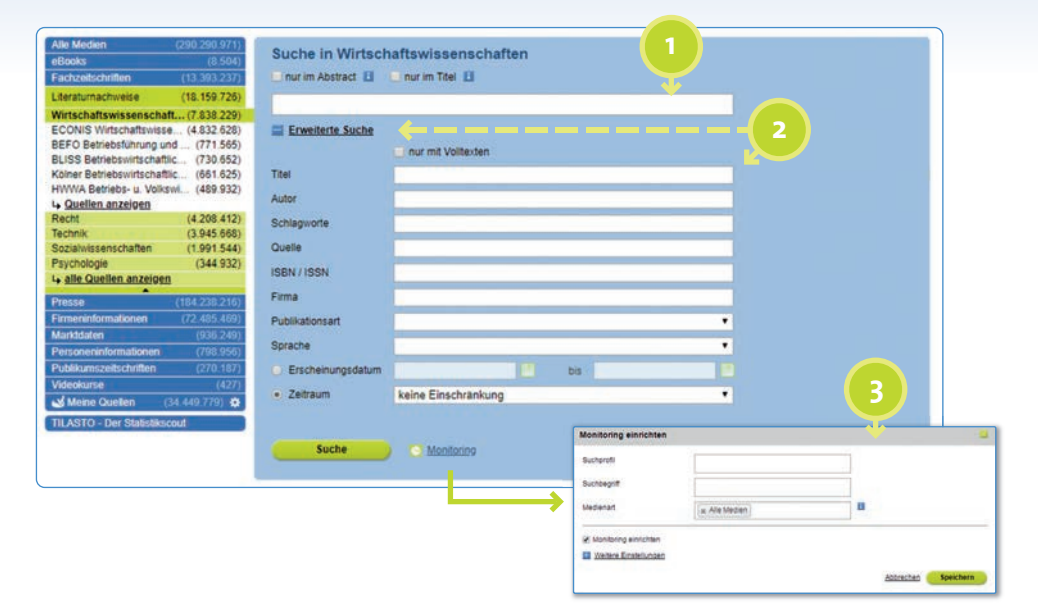

# **Die Suche Die Suchergebnisse**

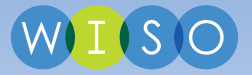

Die Trefferliste erscheint unterhalb der Suchmaske und bietet zahlreiche Funktionen und Informationen.

- Vorschaudokument, Titel, Abstract, Wortanzahl sowie Anhänge wie Original-PDF **1** geben Informationen zum einzelnen Treffer
- Dokument auf die Merkliste setzen
- Drucken, Exportieren, Versenden, Monitoring anlegen
- Filterfunktionen zur einfachen Einschränkung der Suchergebnisse

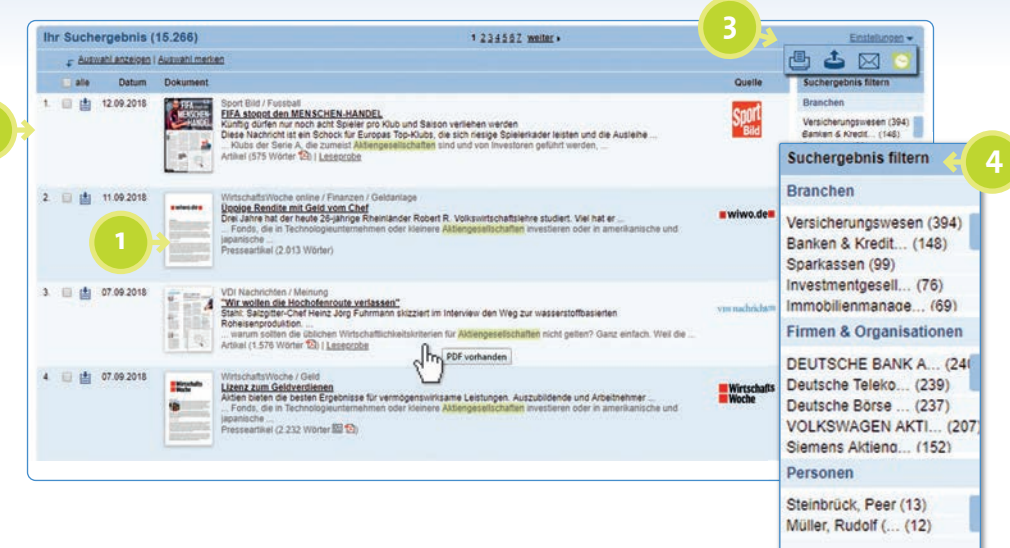

## **Dokumentansicht**

- Auflistung der ausgewählten Titel mit Sprungmarken.
- Zitierformat zur leichteren Erstellung eines Literaturverzeichnisses.
- Zusatzdokumente, wie ePaper oder ein Ganzseiten PDF. **<sup>3</sup> <sup>1</sup>**
- In den Literaturnachweisen werden die Namen der Autoren und die Klassifikation **<sup>2</sup> <sup>4</sup>** (soweit vorhanden) verlinkt.
- Liegt der Volltext zur angezeigten Referenz in wiso auf, führt der angezeigte Button **5a** direkt zum Artikel.
- 

Liegt der Volltext an anderer Stelle vor, führt der Button **5b** (z.B. SFX oder EZB) zur Fundstelle.

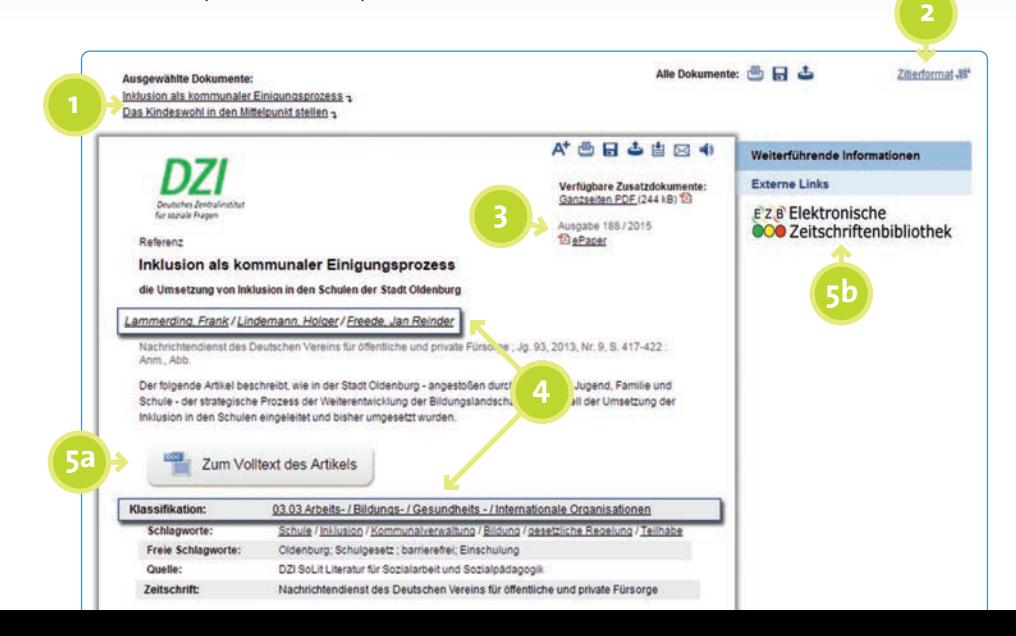

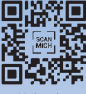

#### **Mein wiso**

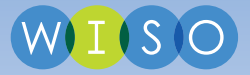

Mein wiso http://q-r.to/13L4

Jeder Nutzer hat die Möglichkeit, sich einen eigenen "Mein wiso"-Account einzurichten. Unsere Videotutorials zeigen euch wie einfach das geht.

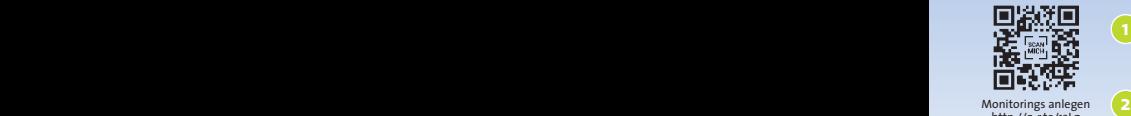

http://q-r.to/13Lg

Um "Mein wiso" nutzen zu können, ist lediglich eine Anmeldung mit E-Mail und Passwort erforderlich. **Also, gleich registrieren!**

Richte Monitorings ein, um künftig neue Suchergebnisse automatisch zu erhalten.

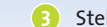

Stelle eigene Quellenlisten zusammen.

Speichere wichtige Artikel in eigenen Merklisten ab.

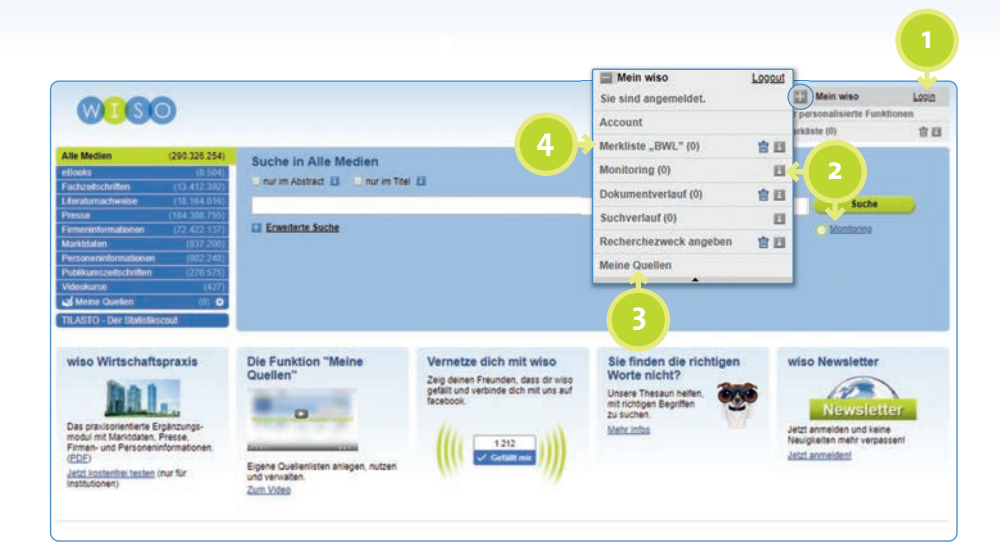

# **Thesaurus**<br>**Exidential mehr Planntan Possiffen und Sunanymen unterstützt wise über**

Bei der Suche nach relevanten Begriffen und Synonymen unterstützt wiso über die eingebundenen Thesauri **"Standard Thesaurus Wirtschaft"**,**"Thesaurus**  Sozialwissenschaften" und "Thesaurus Psychologie".

- Strukturierte Suche über die Themenbereiche (Baumstruktur)
- Suche über Begriffseingabe
- Begriffe können gemerkt und ganz leicht in die wiso-Suche übernommen werden.

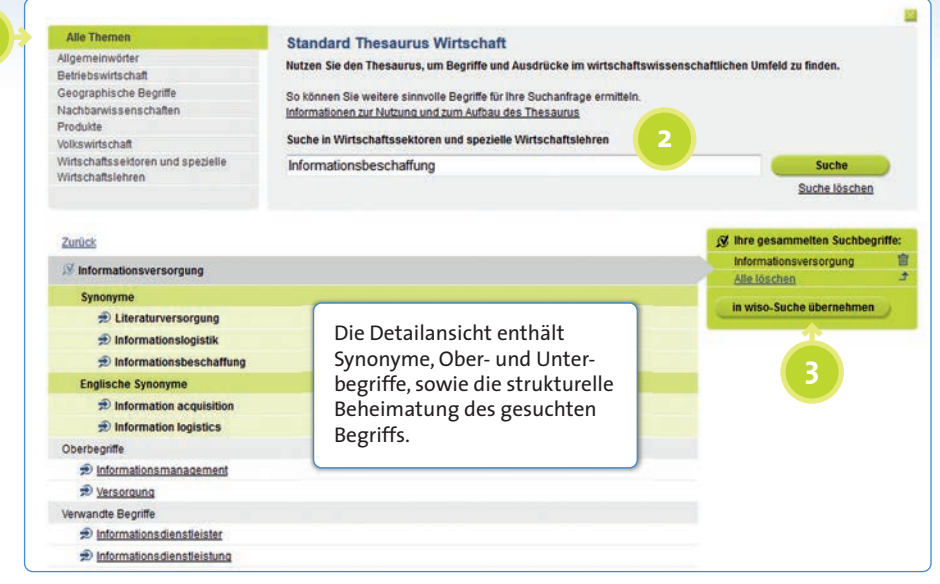

*(Erläuterungen am Beispiel des Standard Thesaurus Wirtschaft)*

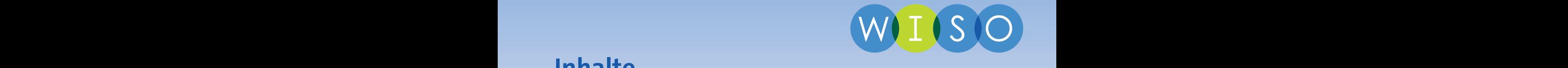

#### **Inhalte**

wiso ist das wissenschaftliche Angebot von GBI-Genios mit einem breiten Spektrum an Qualitätsinformationen für Forschung, Lehre, Studium und Wissenschaft. wiso umfasst folgende Inhalte der Fachrichtungen Wirtschaftswissenschaften, Sozialwissenschaften, Psychologie, Recht und Technik.

- 600 Fachzeitschriften
- 8.000 Fachbücher
- Tages- und Wochenpresse
- Firmeninformationen und Marktdaten
- Personeninformationen
- Statistiken
- Video-Tutorials

### **www.wiso-net.de**

**wiso** ist ein Angebot der

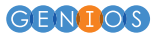

GBI-Genios Deutsche Wirtschaftsdatenbank GmbH Freischützstraße 96, 81927 München wiso@genios.de, www.genios.de

Ein Unternehmen der Frankfurter Allgemeinen Zeitung und der HANDELSBLATT MEDIA GROUP